**AC Power** For *Business-Critical Continuity™*

# *Liebert® PSI XR™*

*Podręcznik użytkownika – 1000/1500/2200/3000 VA, 50/60 Hz, 230 VAC*

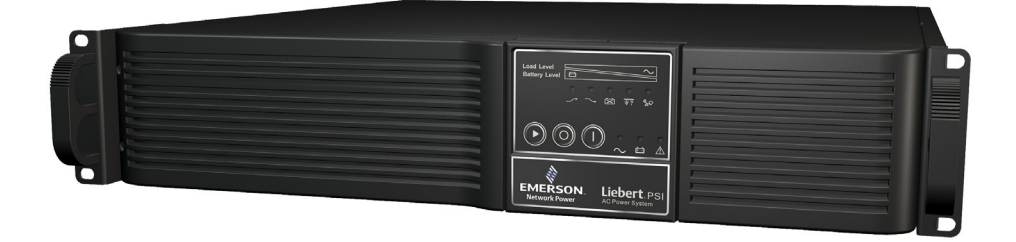

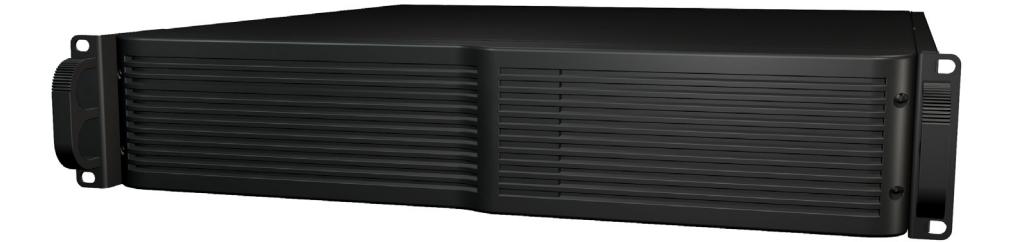

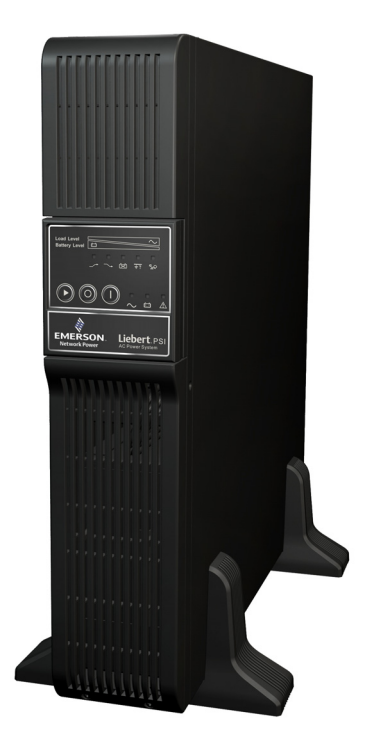

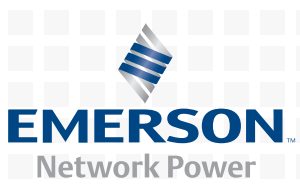

# **SPIS TREŚCI**

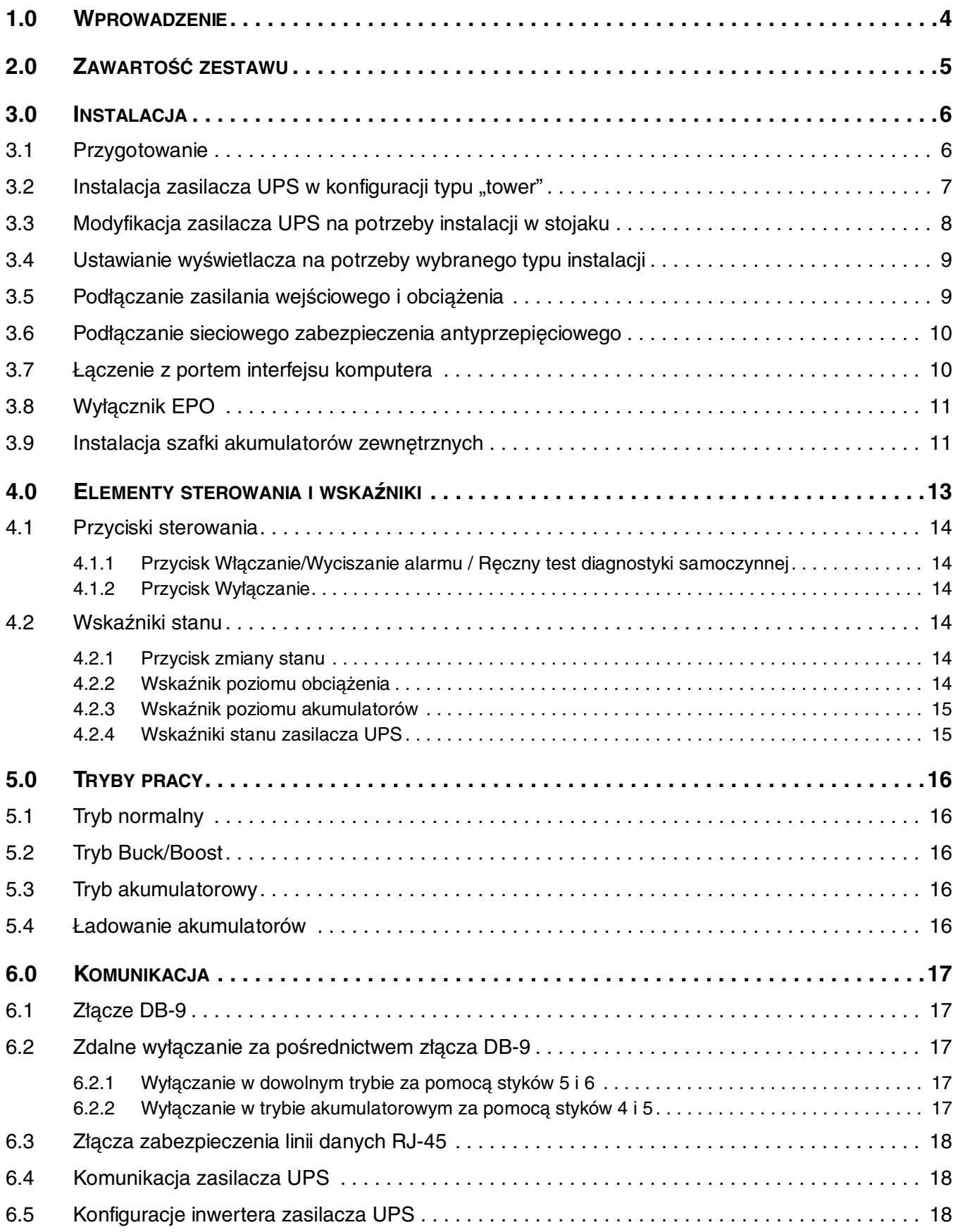

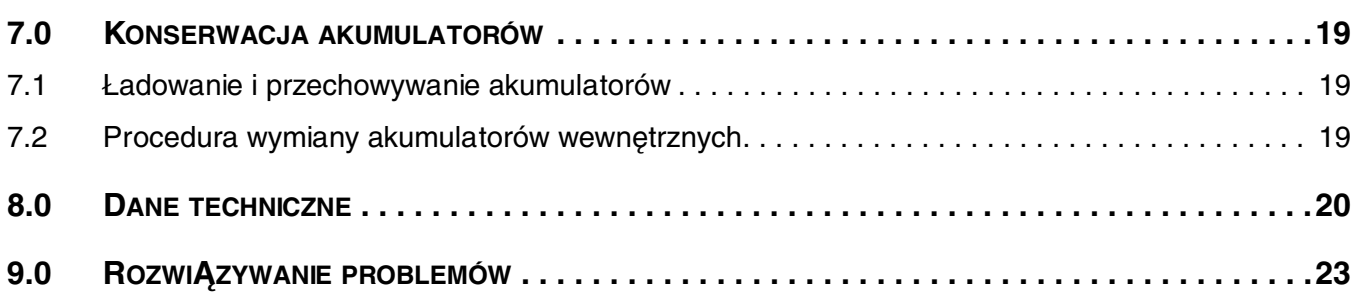

# **RYSUNKI**

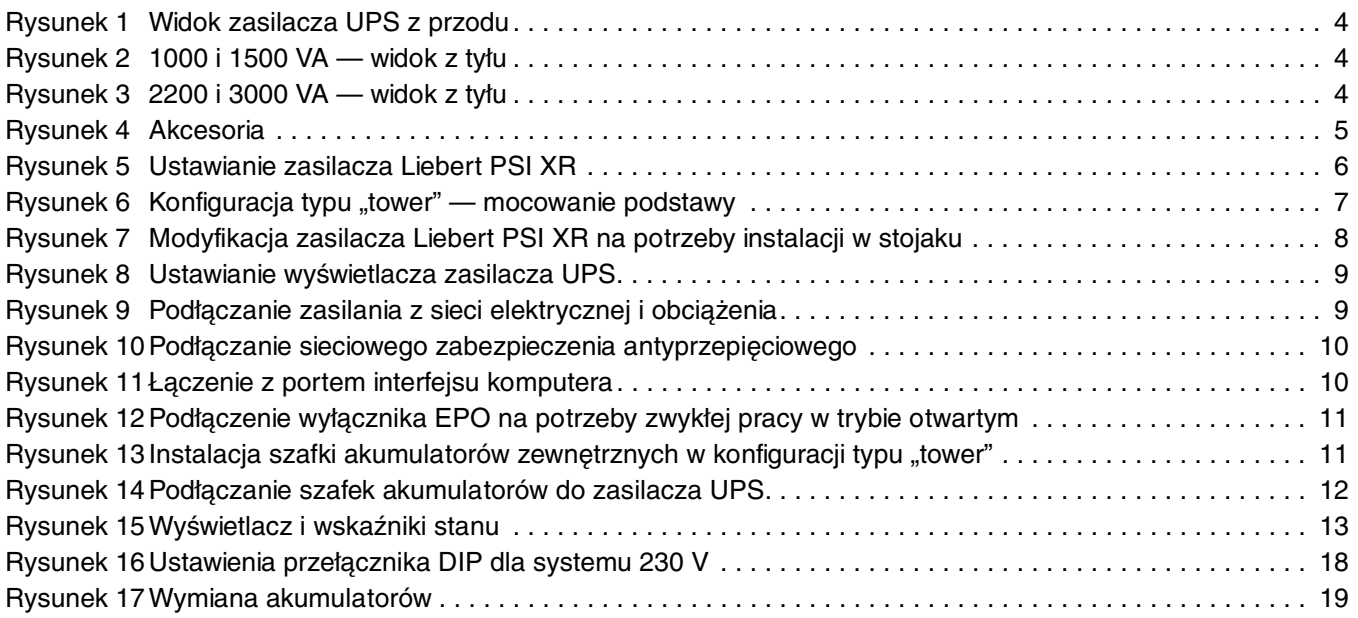

# **TABELE**

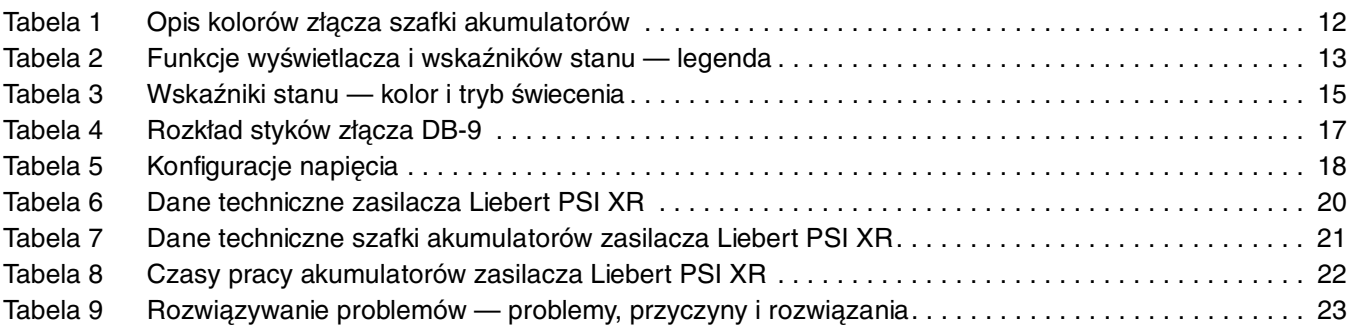

# **NINIEJSZE INSTRUKCJE NALEŻY ZACHOWAĆ**

W tym podręczniku znajdują się ważne instrukcje dotyczące bezpieczeństwa, których należy przestrzegać podczas instalacji oraz konserwacji zasilacza UPS i akumulatorów. Przed przystpieniem do instalacji lub obsługi zasilacza UPS należy uważnie przeczytać ten podręcznik.

Sprzęt może być instalowany i obsługiwany przez osoby bez wcześniejszego przeszkolenia.

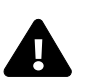

# **A OSTRZEZENIE**<br>Zasilacz UPS należy insta

Zasilacz UPS należy instalować w pomieszczeniach, w których możliwa jest kontrola temperatury i wilgotności, pozbawionych zanieczyszczeń przewodzących prąd, wilgoci, łatwopalnych cieczy, gazów i substancji powodujących korozję.

Niektóre podzespoły są pod napięciem nawet po odłączeniu zasilania prądem zmiennym. W celu przeprowadzenia czynności serwisowych należy skontaktować się z odpowiednio przeszkolonym i wykwalitikowanym technikiem. Nie należy zdejmować pokrywy. Zasilacz UPS nie zawiera części, które mogłyby być serwisowane przez użytkownika, z wyjątkiem wewnętrznego akumulatora.

Zasilacz UPS należy podłączać wyłącznie do poprawnie uziemionego źródła prądu zmiennego 220–240 VAC, 50 Hz lub 60 Hz. Nie naley podłczać zasilacza UPS do systemów zasilania elektrycznego typu IT (IEC 364 — instalacje elektryczne w budynkach).

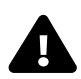

# **OSTR7F7FNIF**

**A OSTRZEZENIE**<br>Zasilacz UPS został zaprojektowany i wyprodukowany z myślą o bezpieczeństwie użytkowników, jednak jego niepoprawne użytkowanie może spowodować porażenie prądem elektrycznym lub pożar. W celu zapewnienia bezpieczeństwa należy przestrzegać następujących reguł:

- Przed przystąpieniem do czyszczenia zasilacza UPS należy go wyłączyć i odłączyć od sieci elektrycznej. Zasilacz UPS należy czyścić suchą szmatką. Nie należy stosować środków czyszczących w płynie ani w aerozolu.
- Nie należy instalować ani używać zasilacza UPS w wodzie lub w jej pobliżu.
- Nie wolno zasłaniać otworów wentylacyjnych ani innych otworów zasilacza UPS, jak równie wkładać do nich jakichkolwiek przedmiotów. Nie należy dopuszczać do zbierania się kurzu w otworach wentylacyjnych, ponieważ może to ograniczyć przepływ powietrza.
- Nie należy umieszczać przewodu zasilającego zasilacza UPS w miejscach, w których może on ulec uszkodzeniu.

#### **Środki ostrożności dotyczące postępowania z akumulatorami**

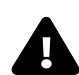

# **A OSTRZEZENIE**

Akumulatory powinny być wymieniane wyłącznie przez przeszkolonych i wykwalifikowanych pracowników, którzy mają wiedzę na temat akumulatorów i wymaganych środków ostrożności. Akumulator stwarza ryzyko porażenia prądem elektrycznym oraz wystąpienia dużego prądu zwarciowego. Podczas pracy z akumulatorami należy stosować następujące środki ostrożności:

- Zdjąć zegarki, pierścionki i inne metalowe przedmioty.
- Używać narzędzi z izolowanymi uchwytami.
- Nie wrzucać akumulatorów do ognia. Akumulator może wybuchnąć.
- Nie otwierać akumulatorów i chronić je przed uszkodzeniem. Uwolniony elektrolit jest toksyczny. Może powodować obrażenia skóry i oczu.
- W celu wymiany stosować akumulator takiego typu, jak podano **[Tabele 6](#page-23-0)** i **[7](#page-24-0)**.
- Akumulatory należy obsługiwać, transportować i utylizować zgodnie z przepisami lokalnymi.

**WARUNKI UŻYTKOWANIA** — Gniazdo sieci elektrycznej musi znajdować się w odległości nie większej niż 1,8 m (6 stóp) od zasilacza UPS i być łatwo dostępne.

Zasilacz UPS dostarcza prawidłowe zasilanie do podłączonych urządzeń. Jest on przeznaczony tylko do użytku komercyjnego. Nie należy stosować go z urzgdzeniami służgcymi do podtrzymywania funkcji życiowych ani z innymi "krytycznymi" urządzeniami. Nie wolno przekraczać maksymalnego obciążenia podanego na tabliczce znamionowej zasilacza UPS. W przypadku braku pewności należy skontaktować się z lokalnym oddziałem firmy Liebert lub Emerson Network Power Liebert Applications.

Modele Liebert PSI<sup>™</sup> XR 1000 i 1500 są dostarczane bez kabla zasilania wejściowego umożliwiającego podłączenie do gniazda sieci elektrycznej. Zasilacz UPS należy podłączyć do gniazda sieci elektrycznej przy użyciu kabla zasilania wejściowego dostarczonego z urządzeniem podłączanym do zasilacza UPS.

W przypadku modeli Liebert PSI XR 2200 i 3000 należy skorzystać z dostarczonych kabli zasilania wejściowego o wartości znamionowej prądu 16 A. W przypadku brytyjskich systemów zasilania należy skontaktować się z odpowiednio przeszkolonym i wykwalifikowanym elektrykiem, aby podłączyć do sieci elektrycznej przewód dostarczony z modelami 2200 i 3000.

Całkowity prąd upływowy zasilacza UPS i podłączonych urządzeń obciążających nie może przekraczać 3,5 mA. Jeśli jest prawdopodobne, że prąd upływowy podłączonych urządzeń obciążających przekracza 2,5 mA lub nie ma co do tego pewności, należy podłączyć urządzenie na stałe do okablowania lub zastosować wtyk przemysłowy (np. złacze CEE 17).

Ta zmiana powinna zostać dokonana przez odpowiednio przeszkolonego i wykwalifikowanego elektryka, który zna lokalne kody i przepisy dotyczące elektryczności.

Podczas instalowania zasilacza UPS lub wykonywania połączeń wejściowych i wyjściowych należy przestrzegać wszystkich obowigzujących kodów i standardów dotyczących bezpieczeństwa (np. IEC60950, VDE0805, EN62040-1).

Umieszczenie magnetycznego nośnika danych na wierzchu zasilacza UPS może spowodować uszkodzenie danych.

**ZGODNOŚĆ ELEKTROMAGNETYCZNA** – Urzgdzenia z serii Liebert PSI XR są zgodne z wymaganiami Dyrektywy EMC 89/336/EWG oraz opublikowanymi standardami technicznymi. W celu zachowania zgodności wymagane jest zainstalowanie urządzenia zgodnie z tymi instrukcjami oraz stosowanie wyłącznie akcesoriów zatwierdzonych przez tirmę Emerson Network Power.

Używając tunkcji komunikacyjnych zasilacza UPS, należy się upewnić, że kable podłączone do gniazda DB-9 lub portów komunikacyjnych zasilacza UPS są oddzielone od wejściowych i wyjściowych przewodów zasilajcych zasilacza.

# UWAGA

Nie należy podłączać urządzeń, które mogą powodować przeciążenie zasilacza UPS lub wymagają prostowania połówkowego, np.: wiertarek elektrycznych, odkurzaczy, drukarek laserowych/atramentowych, suszarek do włosów, projektorów multimedialnych.

# **WYKAZ SYMBOLI**

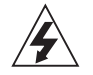

**Ryzyko porażenia prądem elektrycznym**

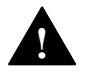

**Oznacza ostrzeżenie, po której następują ważne instrukcje**

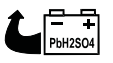

**Oznacza, że urządzenie zawiera akumulator kwasowo-ołowiowy z regulowanymi zaworami**

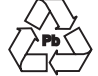

**Utylizacja**

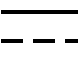

**Napięcie stałe (DC)**

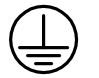

**Przewód uziemiający urządzenia**

**Urządzenie podłączone do uziemienia**

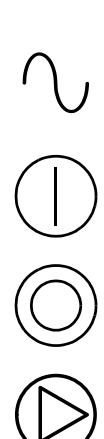

**Napięcie zmienne (AC)**

**Przycisk WŁĄCZANIE/Wyciszanie alarmu/Ręczny test diagnostyki samoczynnej**

**Przycisk WYŁĄCZANIE**

**Przycisk zmiany stanu**

## <span id="page-7-0"></span>**1.0 WPROWADZENIE**

Liebert PSI™ XR to zasilacz UPS typu line-interactive o rozmiarze 2U, który może być instalowany w stojaku lub używany jako zasilacz typu "tower".

Wskaźniki stanu z przodu zasilacza Liebert PSI XR pokazują poziom obciążenia, poziom akumulatorów, stan trybu buck/boost (podwyższania lub obniżania napięcia wejściowego), awarie okablowania i stan akumulatorów. Elementy sterowania obejmują przycisk WŁĄCZANIE/Wyciszanie alarmu/Ręczny test diagnostyki samoczynnej, przycisk wyłączania i przycisk zmiany stanu wyświetlacza.

Zasilacz Liebert PSI XR jest wyposażony w porty interfejsów USB, DB-9 (RS-232/wyjście przekaźnikowe) i SNMP. Porty DB-9 i USB umożliwiają dostarczanie do systemu komputerowego szczegółowych informacji o pracy urządzenia, takich jak napięcia, natężenia prądu i stan alarmu, gdy zasilacz jest używany razem z oprogramowaniem firmy Liebert do zamykania systemu.

#### <span id="page-7-1"></span>**Rysunek 1 Widok zasilacza UPS z przodu**

<span id="page-7-3"></span><span id="page-7-2"></span>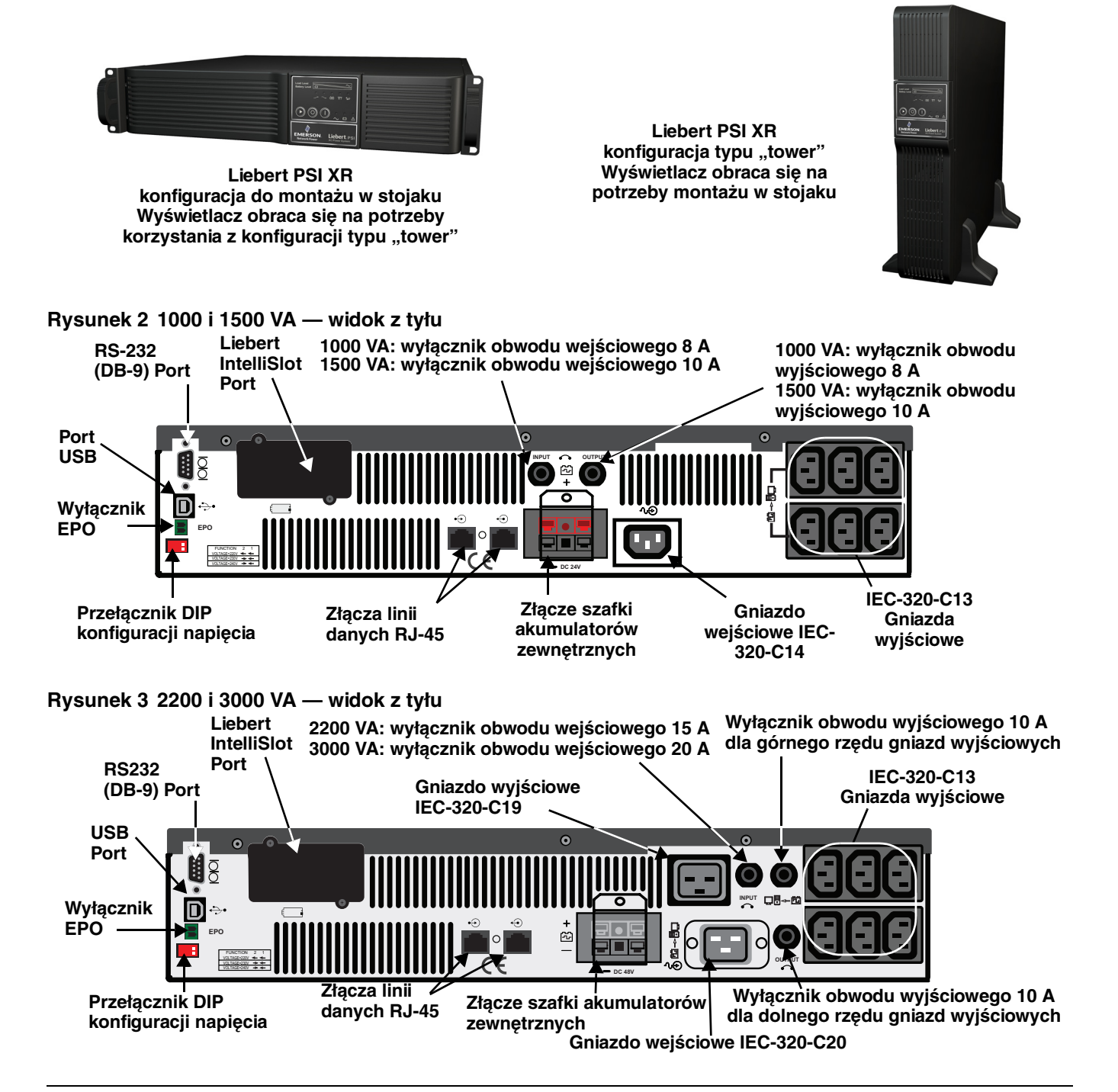

# <span id="page-8-0"></span>**2.0 ZAWARTOŚĆ ZESTAWU**

W zestawie z zasilaczem Liebert PSI XR znajdują się następujące elementy:

- Wielojęzyczny podręcznik użytkownika na płycie CD
- Oprogramowanie firmy Liebert do zamykania systemu i podręcznik użytkownika na płycie CD
- Kabel szeregowy DB-9
- Kabel USB
- Wejściowy przewód zasilający, tylko modele 2200/3000: 2
- Kabel wyjściowy IEC, tylko modele 1000/1500: 2
- Kabel wyjciowy IEC, tylko modele 2200/3000: 3
- Podstawa do konfiguracji typu "tower"
- Uchwyty do montażu w stojaku
- Płytka akumulator-zasilacz UPS

#### <span id="page-8-1"></span>**Rysunek 4 Akcesoria**

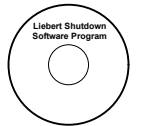

**Płyta CD z oprogramowaniem firmy Liebert do zamykania systemu**

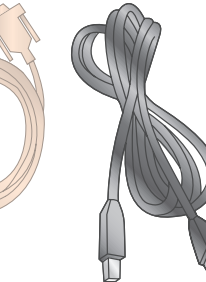

**Kabel USB 1,8 m (6 stóp) Kabel DB-9 1,8 m (6 stóp)**

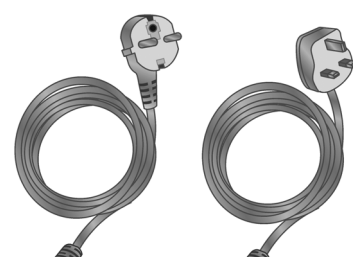

**Kable zasilania wejściowego (2 w przypadku modeli 2200 i 3000 VA)**

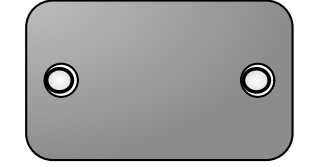

**Płytka akumulatorzasilacz UPS**

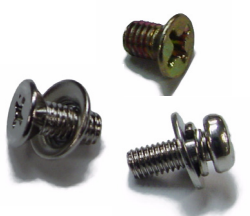

**Elementy montażowe (wkręty i podkładki)**

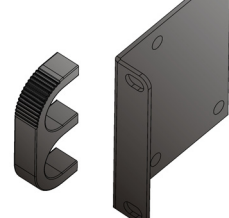

**Uchwyty do montażu w stojaku**

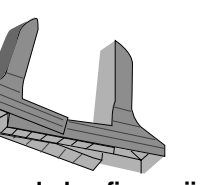

**Podstawa do konfiguracji**  typu "tower"

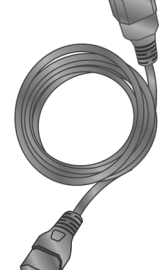

**Kabel zasilania wyjściowego (2 w przypadku modeli 1000 i 1500 VA) (3 w przypadku modeli 2200 i 3000 VA)**

# <span id="page-9-0"></span>**3.0 INSTALACJA**

# <span id="page-9-1"></span>**3.1 Przygotowanie**

Należy sprawdzić, czy zasilacz UPS nie uległ uszkodzeniu w czasie transportu. Wszelkie uszkodzenia należy zgłosić do przewoźnika oraz lokalnego sprzedawcy lub przedstawiciela firmy Emerson.

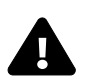

# **19 STRZEZENIE**<br>Istnieje ryzyko odniesienia

lstnieje ryzyko odniesienia obrażeń, ponieważ urządzenie jest ciężkie. Urządzenie może spowodować zniszczenie sprzętu lub obrażenia ciała.

Zasilacz UPS i szafki akumulatorów są ciężkie (patrz **[Tabela 6](#page-23-0)** i **[Tabela 7](#page-24-0)**). Podczas podnoszenia lub przenoszenia zasilacza UPS lub szafek akumulatorów należy stosować odpowiednie środkI ostrożności.

Zasilacz Liebert PSI XR może być instalowany zarówno w konfiguracji typu "tower", jak i w stojaku. Przed przystąpieniem do dalszych czynności należy określić metodę odpowiednią dla wybranej konfiguracji.

Należy wybrać miejsce instalacji zasilacza Liebert PSI XR. Zasilacz UPS musi być instalowany w pomieszczeniach zamkniętych, w których możliwa jest regulacja parametrów otoczenia. Zasilacz należy umieścić w miejscu, w którym nic nie ogranicza przepływu powietrza wokół urządzenia, z dala od wody, łatwopalnych cieczy, gazów, substancji powodujących korozję i zanieczyszczeń przewodzących prąd (patrz **[Rysunek 5](#page-9-2)**).

Z przodu i z tyłu zasilacza UPS należy zostawić minimalny odstęp wynoszący 305 mm (12 cali). Temperatura otoczenia powinna być utrzymywana w zakresie od 0°C do 40°C (od 32°F do 104°F) (patrz**[Rysunek 5](#page-9-2)**).

#### <span id="page-9-2"></span>**Rysunek 5 Ustawianie zasilacza Liebert PSI XR**

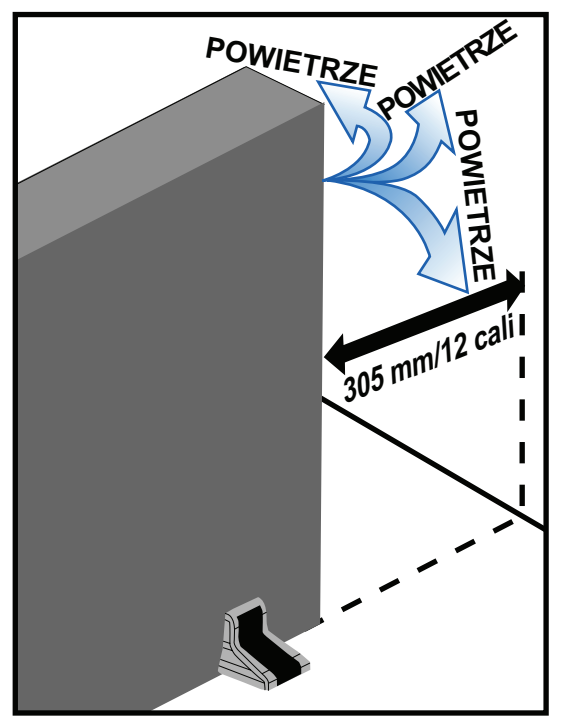

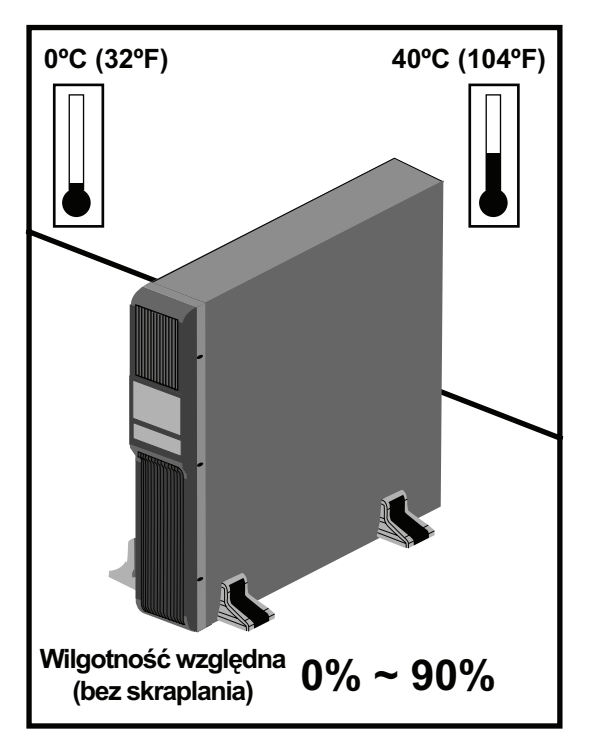

# <span id="page-10-0"></span>3.2 Instalacja zasilacza UPS w konfiguracji typu "tower"

Korzystanie z zasilacza Liebert PSI XR w konfiguracji typu "tower" [Rysunek 6](#page-10-1).

# <span id="page-10-1"></span>Rysunek 6 Konfiguracja typu "tower" — mocowanie podstawy

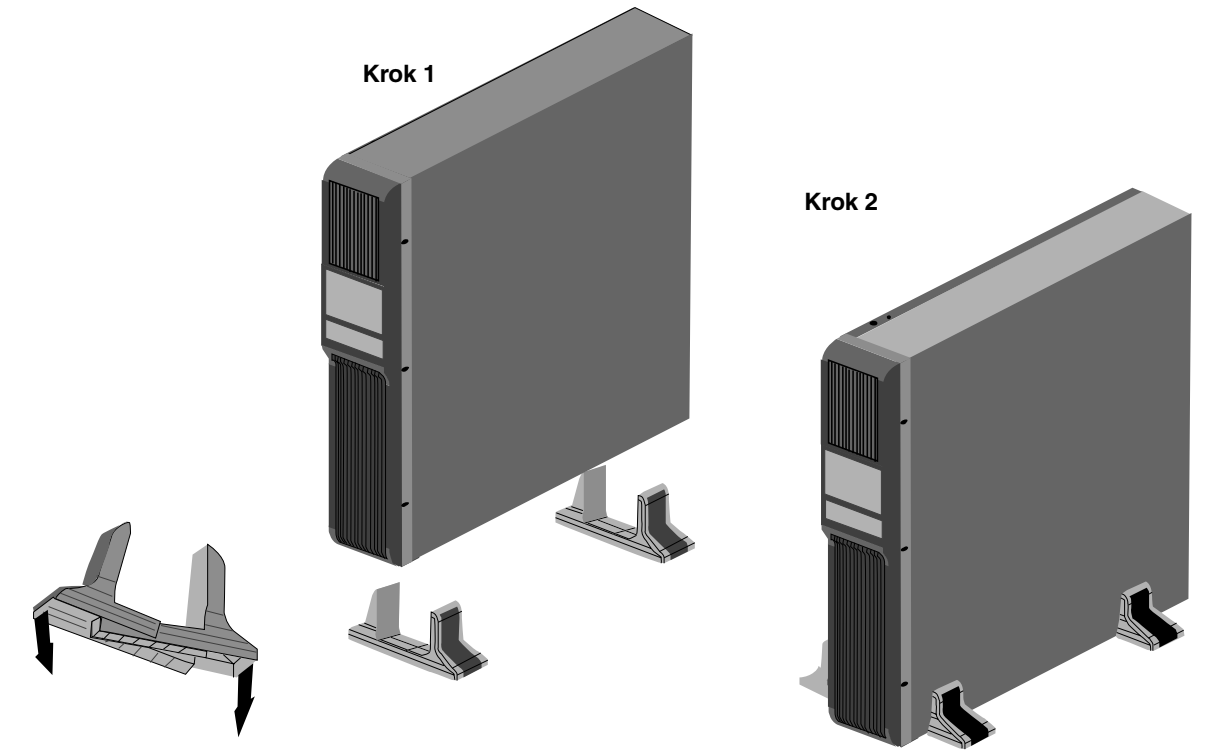

# <span id="page-11-0"></span>**3.3 Modyfikacja zasilacza UPS na potrzeby instalacji w stojaku**

Instalacja zasilacza Liebert PSI XR w stojaku **[Rysunek 7](#page-11-1)**. Szafki akumulatorów zewnętrznych instaluje się w stojakach w taki sam sposób.

## <span id="page-11-1"></span>**Rysunek 7 Modyfikacja zasilacza Liebert PSI XR na potrzeby instalacji w stojaku**

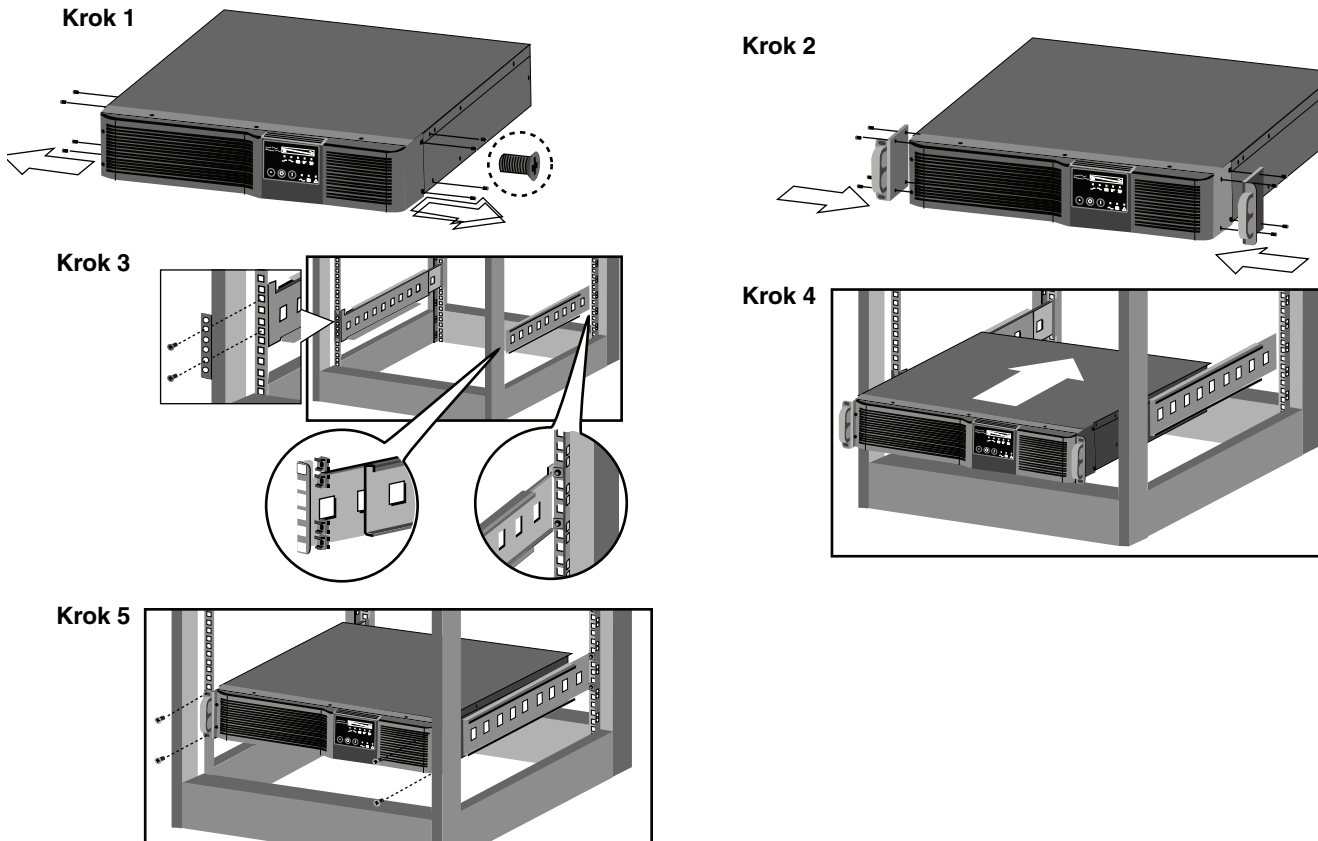

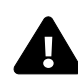

# **A OSTRZEZENIE**

lstnieje ryzyko przewrócenia ciężkiego urządzenia zamontowanego w górnej części stojaka. Może to spowodować zniszczenie sprzętu, obrażenia ciała lub śmierć.

Umieszczenie ciężkiego sprzętu w górnej części stojaka może zwiększyć ryzyko jego przewrócenia. Zasilacz UPS lub szałkę akumulatorów (jeśli jest używana) należy umieścić w dolnej części stojaka.

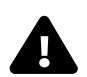

# **19 STRZEZENIE**<br>Istnieje ryzyko nadwyręże

lstnieje ryzyko nadwyrężenia podczas podnoszenia ciężkiego sprzętu. Urządzenie może spowodować obrażenia ciała.

W zależności od wagi sprzętu jego podniesienie na stojak może wymagać pracy dwóch osób.

# UWAGA

Zasilacz UPS zamontowany w stojaku musi być podparty półką, szynami przesuwnymi, wspornikami lub szynami stałymi z obu stron. Uchwyty do montażu urządzenia w stojaku NIE utrzymają wagi zasilacza UPS. Służą one do przesuwania zasilacza UPS do i ze stojaka.

# <span id="page-12-0"></span>**3.4 Ustawianie wyświetlacza na potrzeby wybranego typu instalacji**

Zasilacz Liebert PSI XR jest wyposażony w obracany wyświetlacz, który można ustawić na potrzeby instalacji typu "tower" lub instalacji w stojaku.

Aby ustawić wyświetlacz odpowiednio do danego typu instalacji, należy go wyciągnąć i obrócić do prawidłowej pozycji, a następnie wcisnąć starannie do zasilacza UPS.

#### <span id="page-12-2"></span>**Rysunek 8 Ustawianie wyświetlacza zasilacza UPS**

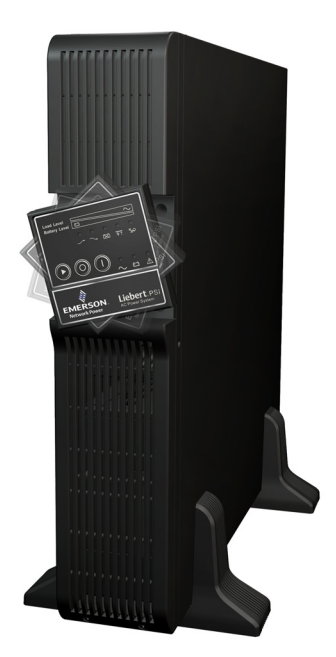

## <span id="page-12-1"></span>**3.5 Podłączanie zasilania wejściowego i obciążenia**

Modele 1000 VA i 1500 VA nie są wyposażone w kabel zasilania wejściowego. Modele zasilaczy UPS 2200 VA i 3000 VA zawierają kabel zasilania wejściowego.

Najpierw należy podłączyć zasilanie wejściowe do zasilacza UPS, a następnie podłączyć inne urządzenia do gniazd z tyłu zasilacza. Te gniazda zasilacza UPS zapewniają zasilanie awaryjne i zabezpieczenie antyprzepięciowe sprzętu w przypadku wystąpienia przerwy w dopływie zasilania z sieci elektrycznej, a także nagłych wzrostów i spadków napięcia (patrz **[Rysunek 9](#page-12-3)**).

#### <span id="page-12-3"></span>**Rysunek 9 Podłączanie zasilania z sieci elektrycznej i obciążenia**

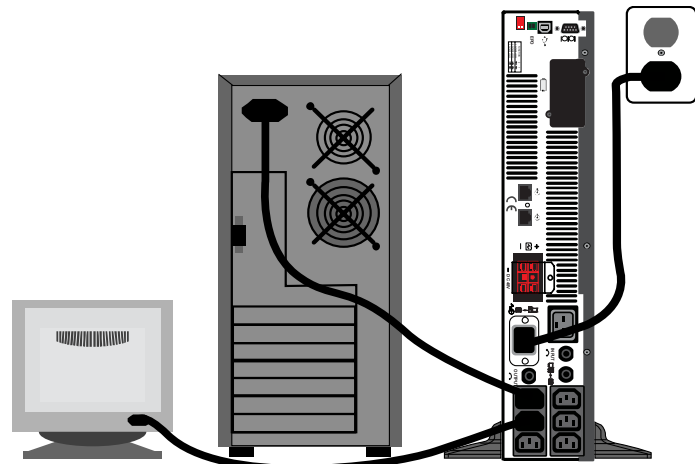

# <span id="page-13-0"></span>**3.6 Podłączanie sieciowego zabezpieczenia antyprzepięciowego**

Do gniazda IN (RJ-45) sieciowego zabezpieczenia antyprzepięciowego z tyłu zasilacza UPS należy podłączyć kabel sieciowy 10 base-T/100. Gniazdo OUT należy połączyć kablem sieciowym z urządzeniem sieciowym (patrz **[Rysunek 10](#page-13-2)**).

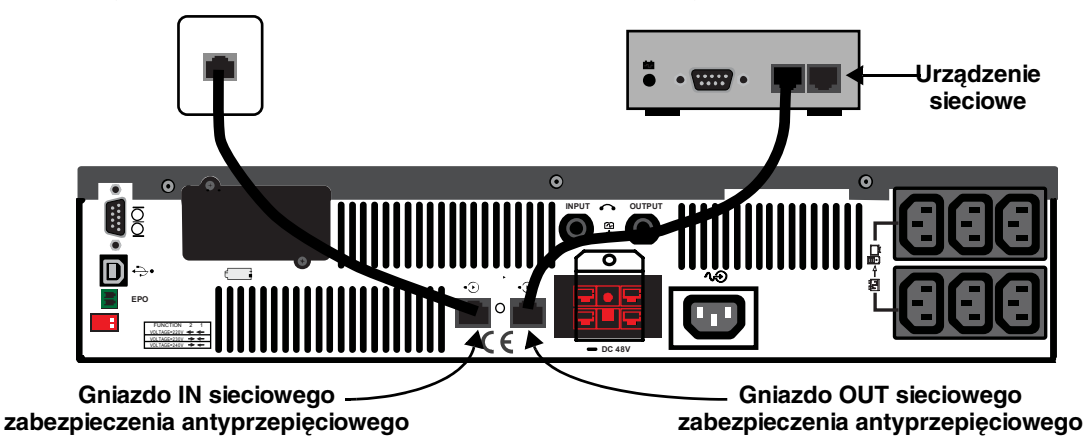

#### <span id="page-13-2"></span>**Rysunek 10 Podłączanie sieciowego zabezpieczenia antyprzepięciowego**

#### <span id="page-13-1"></span>**3.7 Łączenie z portem interfejsu komputera**

Należy określić, jakiego typu złącze komunikacyjne ma być używane do zarządzania zasilaczem UPS. Zasilacz Liebert PSI XR można monitorować, stosując jedną z następujących metod komunikacji:

- łgcze szeregowe
- styki przekaźnikowe
- USB
- SNMP

Szczegółowe inłormacje można znaleźć w podręczniku instalacji oprogramowania tirmy Liebert do zamykania systemu, który znajduje się na dostarczonej płycie CD-ROM. Należy także zapoznać się z częścią **[6.4 - Komunikacja zasilacza UPS](#page-21-1)**.

#### <span id="page-13-3"></span>**Rysunek 11 Łączenie z portem interfejsu komputera**

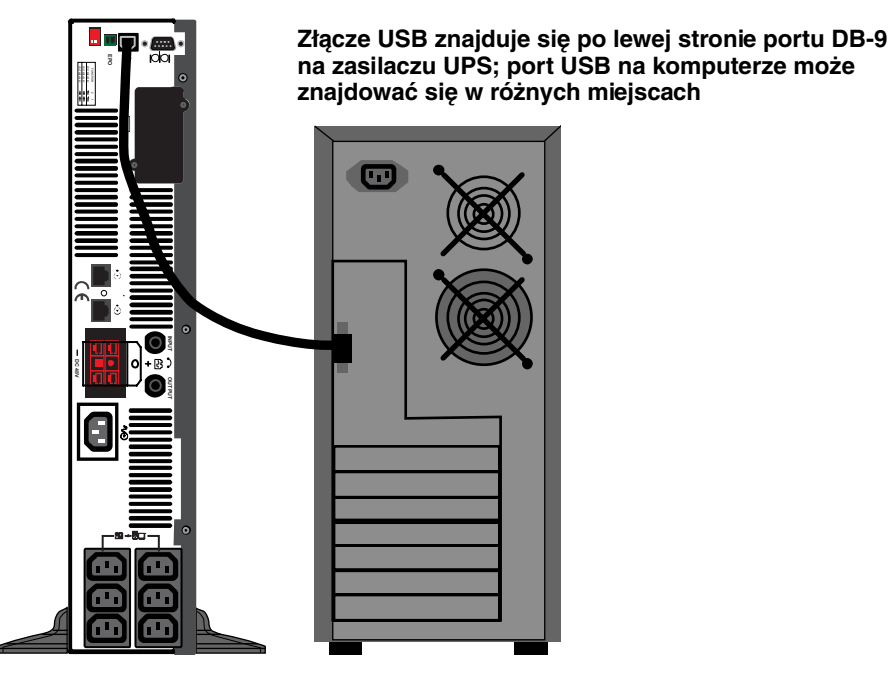

# <span id="page-14-0"></span>**3.8 Wyłącznik EPO**

Zasilacz Liebert PSI XR jest wyposażony w wyłącznik awaryjny (ang. Emergency Power Off, EPO). Aby umożliwić rozłączanie wyłącznika zasilania wejściowego zasilacza UPS w celu odcięcia wszystkich źródeł zasilania zasilacza i podłączonego sprzętu, użytkownik musi zapewnić takie połączenie z obwodem wyłącznika EPO, które będzie zgodne z krajowymi oraz lokalnymi kodami i przepisami dotyczącymi okablowania.

#### <span id="page-14-2"></span>**Rysunek 12 Podłączenie wyłącznika EPO na potrzeby zwykłej pracy w trybie otwartym**

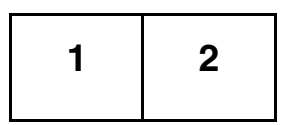

**1 = EPO+ 2 = Uziemienie**

**Aby włączyć funkcję EPO, należy zewrzeć styk 1 i styk 2**

## <span id="page-14-1"></span>**3.9 Instalacja szafki akumulatorów zewnętrznych**

Do zasilacza UPS można podłączać opcjonalne szatki akumulatorów zewnętrznych Liebert, aby przedłużyć czas pracy akumulatorów. Szatki akumulatorów zewnętrznych zostały zaprojektowane tak, aby można było ustawić je wszystkie po jednej stronie zasilacza UPS lub umiecić pod zasilaczem UPS. Maksymalny czas pracy całkowicie naładowanych akumulatorów wynosi trzy godziny.

- 1. Wyłącz wszystkie podłączone urządzenia i zasilacz UPS.
- 2. Zainstaluj szafkę akumulatorów zewnętrznych w konfiguracji typu "tower" lub w stojaku (patrz **[Rysunek 13](#page-14-3)** lub **[3.3 - Modyfikacja zasilacza UPS na potrzeby instalacji w stojaku](#page-11-0)**).
- 3. Podłącz kabel szafki akumulatorów zewnętrznych z tyłu szafki, a następnie z tyłu zasilacza UPS (patrz **[Rysunek 14](#page-15-0)**).

#### <span id="page-14-3"></span>Rysunek 13 Instalacja szafki akumulatorów zewnętrznych w konfiguracji typu "tower"

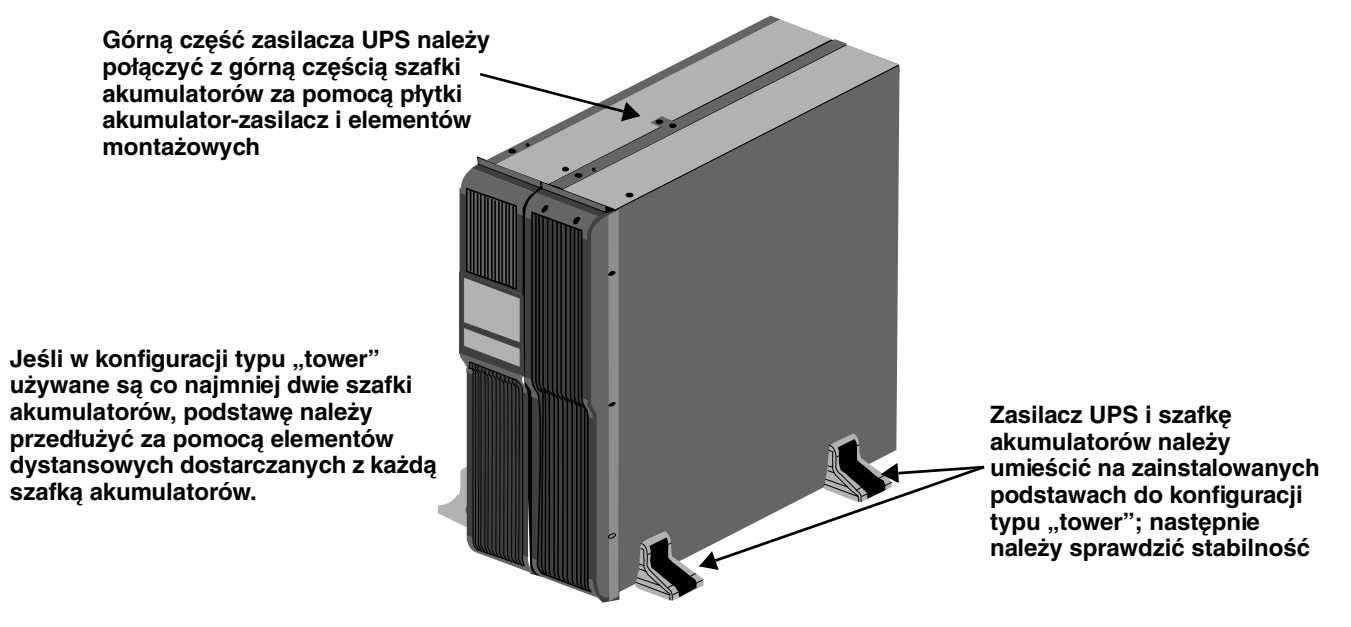

# UWAGA

Złącza szafki akumulatorów zewnętrznych są oznaczone kolorami **[Tabela 1](#page-15-1)**. Nie należy podejmować prób instalacji szafek akumulatorów zewnętrznych za pomocą złączy innego koloru niż złącze akumulatora w zasilaczu UPS.

<span id="page-15-1"></span>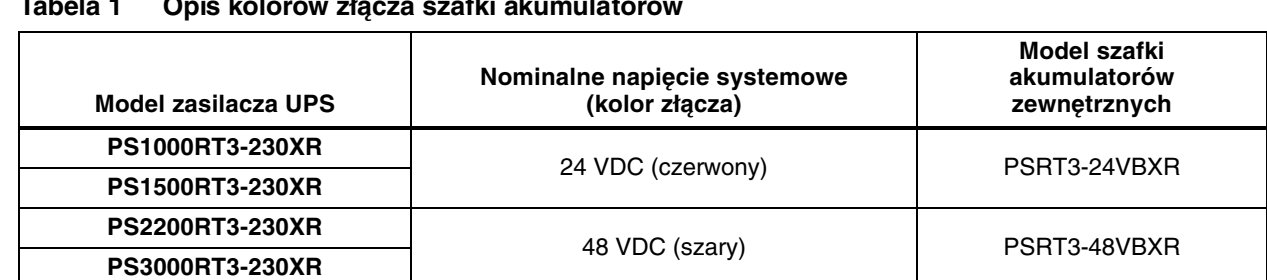

**Tabela 1 Opis kolorów złącza szafki akumulatorów**

<span id="page-15-0"></span>**Rysunek 14 Podłączanie szafek akumulatorów do zasilacza UPS**

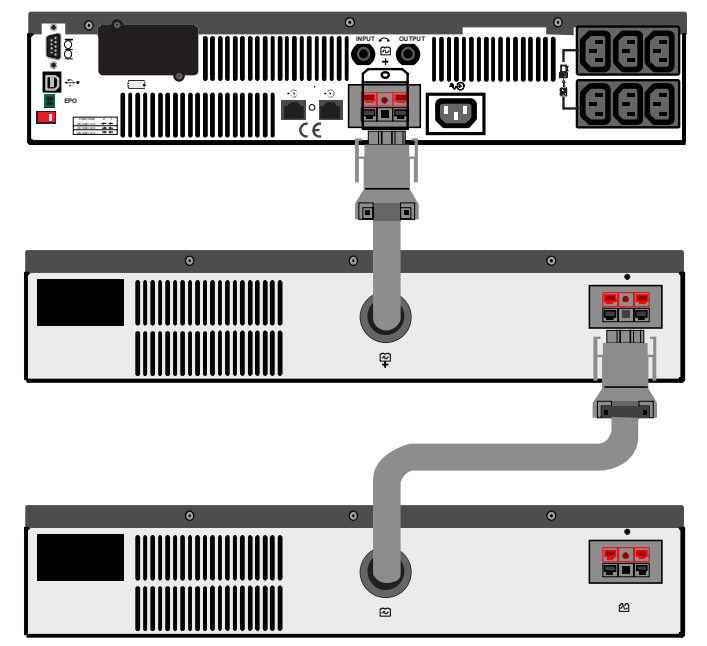

Przybliżone czasy pracy akumulatorów zawiera [Tabela 8](#page-25-0).

# <span id="page-16-0"></span>**4.0 ELEMENTY STEROWANIA I WSKAźNIKI**

Przyciski na wyświetlaczu panelu przedniego służą do sterowania zasilaczem Liebert PSI XR. Osiem diod LED na panelu wskazuje stan zasilacza UPS. Informacje na ten temat zawiera **[Rysunek 15](#page-16-1)** i **[Tabela 2](#page-16-2)**.

#### <span id="page-16-1"></span>**Rysunek 15 Wyświetlacz i wskaźniki stanu**

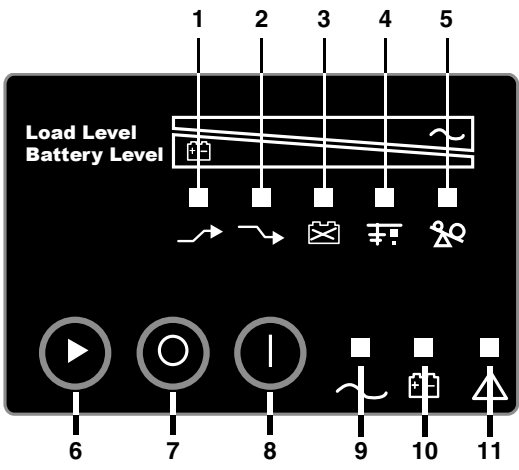

<span id="page-16-2"></span>**Tabela 2 Funkcje wyświetlacza i wskaźników stanu — legenda**

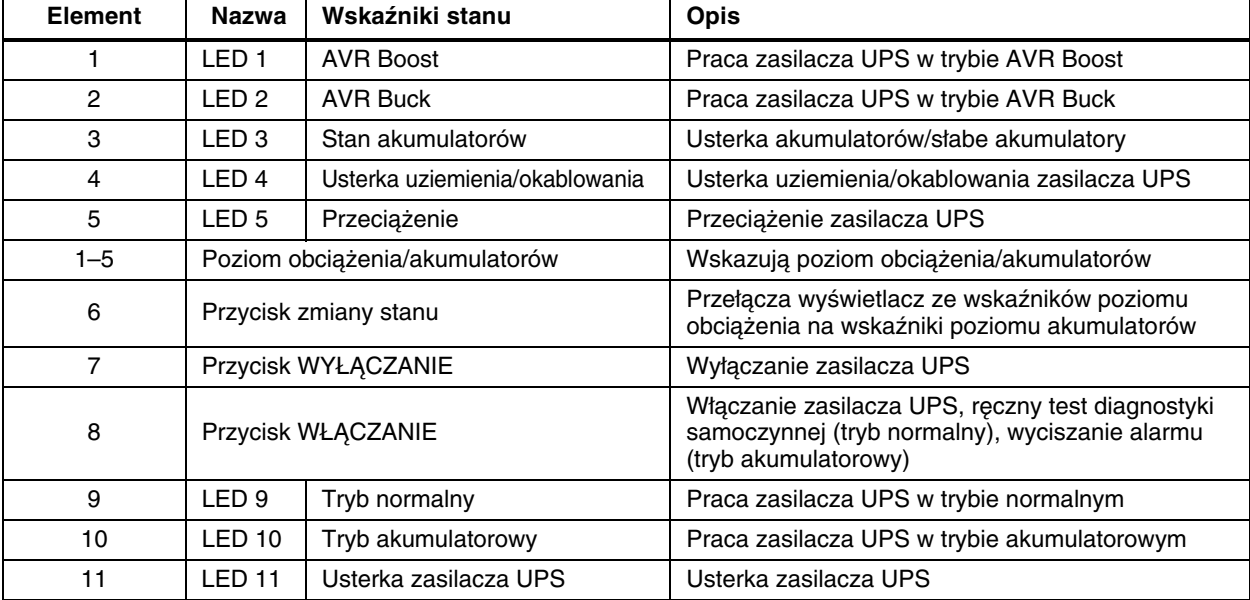

#### <span id="page-17-0"></span>**4.1 Przyciski sterowania**

#### <span id="page-17-1"></span>**4.1.1 Przycisk Włączanie/Wyciszanie alarmu / Ręczny test diagnostyki samoczynnej**

Ten przycisk służy do sterowania zasilaniem wyjściowym dostarczanym do podłączonych urządzeń obciajcych. Ma trzy funkcje:

- Włączanie
- Wyciszanie alarmu
- Ręczny test diagnostyki samoczynnej

**WŁĄCZANIE** — Naciśnięcie tego przycisku i przytrzymanie przez ponad 3 sekundy, a następnie zwolnienie go powoduje uruchomienie zasilacza UPS (emitowany jest krótki dźwięk alarmowy). Gdy parametry wejściowe sieci elektrycznej znajdują się poza dopuszczalnym zakresem, naciśnięcie przycisku WŁĄCZANIE powoduje uruchomienie zasilacza UPS na zasilaniu akumulatorowym ("ciemny" start).

**Wyciszanie alarmu** — Naciśnięcie tego przycisku i przytrzymanie przez ponad jedną sekundę, a następnie zwolnienie go powoduje wyciszenie alarmu dźwiękowego trybu akumulatorowego.

**Ręczny test diagnostyki samoczynnej** — Aby zainicjować ręczny test diagnostyki samoczynnej, należy nacisnąć ten przycisk podczas pracy na zasilaniu z sieci elektrycznej i przytrzymać go przez co najmniej trzy (3) sekundy. Zasilacz UPS przełączy się w tryb akumulatorowy w celu sprawdzenia napięcia akumulatorów i poprawności pracy zasilacza.

Jeśli dioda LED wskazuje, że akumulator jest słaby: należy naładować akumulatory zasilacza UPS przez

8 godzin. Po naładowaniu należy ponownie przetestować akumulator.

Jeśli po ponownym przetestowaniu dioda LED wciąż wskazuje, że akumulator jest słaby, należy skontaktować się z lokalnym sprzedawcą bądź lokalnym przedstawicielem firmy Emerson lub Liebert Applications.

**Jeśli dioda LED wskazuje usterkę akumulatora:** należy skontaktować się z lokalnym sprzedawcą bądź lokalnym przedstawicielem firmy Emerson lub Liebert Applications.

Jeśli dioda LED wskazuje usterkę zasilacza UPS: należy odłgczyć obcigżenie i ponownie wykonać test diagnostyki samoczynnej. Jeśli dioda LED wciąż wskazuje usterkę zasilacza UPS, należy skontaktować się

z lokalnym sprzedawcą bądź lokalnym przedstawicielem firmy Emerson lub Liebert Applications.

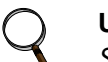

#### **UWAGA**

*Szczegółowe informacje na temat znaczenia diod LED zawiera* **[Rysunek 15](#page-16-1)** *i* **[Tabela 2](#page-16-2)***.*

#### <span id="page-17-2"></span>**4.1.2 Przycisk Wyłączanie**

Gdy zasilacz UPS pracuje w trybie normalnym lub akumulatorowym, naciśnięcie przycisku Wyłączanie i przytrzymanie go przez ponad trzy sekundy powoduje wyłczenie zasilacza UPS.

#### <span id="page-17-3"></span>**4.2 Wskaźniki stanu**

#### <span id="page-17-4"></span>**4.2.1 Przycisk zmiany stanu**

Przycisk zmiany stanu określa informacje wyświetlane przez pięć diod LED na panelu przednim. Domyślnie diody LED pokazują poziom obciążenia zasilacza UPS. Naciśnięcie przycisku zmiany stanu przy włączonym zasilaczu UPS powoduje, że diody LED przez 5 sekund pokazują pojemność akumulatorów. Ta tunkcja ułatwia ocenę znaczenia wskaźników stanu opisanych w części **[4.2.4 - Wskaźniki stanu zasilacza UPS](#page-18-1)**. Informacje na temat lokalizacji przycisku zmiany stanu zawiera **[Rysunek 15](#page-16-1)** i **[Tabela 2](#page-16-2)**.

#### <span id="page-17-5"></span>**4.2.2 Wskaźnik poziomu obciążenia**

Pięć diod LED w górnej części panelu przedniego świeci na stałe, wskazując poziom obciążenia na wyjściu zasilacza UPS. Diody LED pokazują poziom obciążenia w postaci zakresu (± 5%). Znaczenie i kolory diod LED wskazujących poziom obciążenia są następujące:

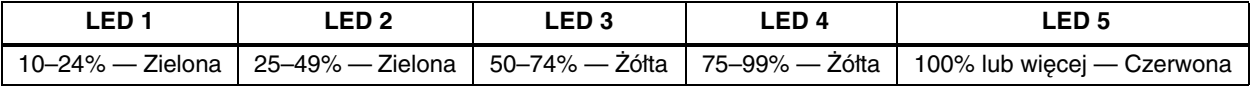

### <span id="page-18-0"></span>**4.2.3 Wskaźnik poziomu akumulatorów**

Pięć diod LED świeci na stałe, wskazując pojemność akumulatorów. Pojemność akumulatorów jest prezentowana przez pięć sekund po naciśnięciu przycisku zmiany stanu. Diody LED pokazują pojemność akumulatorów w postaci zakresu (± 5%). Znaczenie i kolory diod LED wskazujących poziom akumulatorów są następujące:

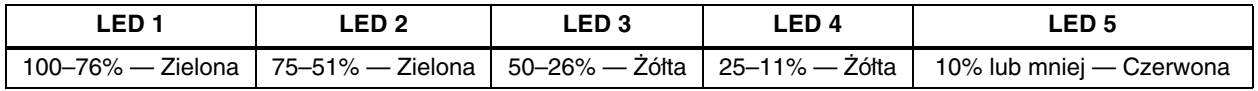

#### <span id="page-18-1"></span>**4.2.4 Wskaźniki stanu zasilacza UPS**

Diody LED na panelu wyświetlacza świecą na stałe lub migają, wskazując stan zasilacza UPS:

**Tryb sieci elektrycznej —** Wskaźnik trybu sieci elektrycznej świeci (LED 9) na stałe, gdy zasilanie z sieci elektrycznej jest dostępne i mieści się w zakresie wejściowym.

**Tryb akumulatorowy —** Wskaźnik akumulatorów świeci (LED 10) na stałe, gdy zasilacz UPS pracuje na akumulatorze.

**AVR Boost, AVR Buck** — Gdy zasilacz UPS znajduje się w trybie AVR Boost/Buck, wyświetlacz LED pokazuje względny poziom obciążenia na wyjściu zasilacza UPS, a dioda LED 1 (boost) lub LED 2 (buck) miga, wskazując aktualny tryb.

**Słaby akumulator** — Gdy napięcie akumulatorów zasilacza UPS jest niskie, wyświetlacz LED pokazuje względny poziom obciążenia na wyjściu zasilacza UPS, a dioda LED 3 miga jako ostrzeżenie.

**Usterka okablowania** — W przypadku usterki okablowania wyświetlacz LED pokazuje względny poziom obciążenia na wyjściu zasilacza UPS, a dioda LED 4 miga jako ostrzeżenie.

**Przeciążenie** — Gdy zasilacz UPS pracuje w stanie przeciążenia, wyświetlacz LED pokazuje względny poziom obciążenia na wyjściu zasilacza UPS, a dioda LED 5 miga jako ostrzeżenie.

| <b>Stan</b>                                                    | LED <sub>1</sub> | LED <sub>2</sub> | LED <sub>3</sub> | LED <sub>4</sub> | LED <sub>5</sub>   | LED <sub>9</sub>  | <b>LED 10</b>   | <b>LED 11</b>      |
|----------------------------------------------------------------|------------------|------------------|------------------|------------------|--------------------|-------------------|-----------------|--------------------|
| Tryb normalny                                                  |                  |                  |                  |                  |                    | Zielony<br>Świeci |                 |                    |
| <b>AVR Boost</b>                                               | Zielony<br>Miga  |                  |                  |                  |                    | Zielony<br>Świeci |                 |                    |
| <b>AVR Buck</b>                                                |                  | Zielony<br>Miga  |                  |                  |                    | Zielony<br>Świeci |                 |                    |
| Tryb akumulatorowy<br>("ciemny" start)                         |                  |                  |                  |                  |                    |                   | Żółty<br>Świeci |                    |
| Słaby akumulator                                               |                  |                  | Żółty<br>Miga    |                  |                    |                   |                 |                    |
| Usterka instalacji<br>elektrycznej                             |                  |                  |                  | Żółty<br>Miga    |                    |                   |                 |                    |
| Przeciążenie                                                   |                  |                  |                  |                  | Czerwony<br>Miga   |                   |                 |                    |
| <b>Usterka</b><br>akumulatora<br>(wyłączenie)                  |                  |                  | Żółty<br>Świeci  |                  |                    |                   |                 | Czerwony<br>Świeci |
| Przeciążenie<br>(wyłączenie)                                   |                  |                  |                  |                  | Czerwony<br>Świeci |                   |                 | Czerwony<br>Świeci |
| Wyjście zasilacza<br><b>UPS</b><br>nieprawidłowe<br>wyłączenie |                  |                  |                  |                  |                    |                   | Żółty<br>Świeci | Czerwony<br>Świeci |

<span id="page-18-2"></span>**Tabela 3 Wskaźniki stanu — kolor i tryb świecenia**

# <span id="page-19-0"></span>**5.0 TRYBY PRACY**

## <span id="page-19-1"></span>**5.1 Tryb normalny**

Gdy zasilacz UPS znajduje się w trybie normalnym, wskaźnik trybu normalnego świeci na zielono.

## <span id="page-19-2"></span>**5.2 Tryb Buck/Boost**

Obwód automatycznej regulacji napięcia (ang. Automatic Voltage Regulator, AVR) wyrównuje wahania zasilania z sieci elektrycznej, na przykład nagłe wzrosty i spadki napięcia. Zasilacz Liebert PSI XR wyrównuje te wahania poprzez zwiększanie podnapięcia (boost) lub zmniejszanie nadnapięcia (buck). Obwód AVR działa automatycznie, utrzymując napięcie wyjściowe dostarczane do podłączonego sprzętu bez użycia akumulatorów.

## <span id="page-19-3"></span>**5.3 Tryb akumulatorowy**

Zasilacz UPS przełącza się w tryb akumulatorowy w przypadku skrajnego stanu napięcia wejściowego/częstotliwości lub przerwy w dopływie zasilania z sieci elektrycznej.

Gdy zasilacz UPS znajduje się w trybie akumulatorowym, wskaźnik akumulatorów świeci na bursztynowo i co 2 sekundy rozlega się sygnał dźwiękowy alarmu. W miarę spadku pojemności świeci coraz mniej wskaźników.

Po osiągnięciu niskiego napięcia akumulatorów wskaźnik miga na bursztynowo, a alarm dźwiękowy jest emitowany w odstępach jednosekundowych. Przybliżone czasy pracy akumulatorów zawiera **[Tabela 8](#page-25-0)**.

#### <span id="page-19-4"></span>**5.4 Ładowanie akumulatorów**

Po przywróceniu zasilania z sieci elektrycznej zasilacz UPS wznawia normalną pracę, a ładowarka rozpoczyna ładowanie akumulatorów.

# <span id="page-20-0"></span>**6.0 KOMUNIKACJA**

## <span id="page-20-1"></span>**6.1 Złącze DB-9**

Z tyłu zasilacza UPS znajduje się złącze DB-9 (9-stykowe, żeńskie), które umożliwia przekazywanie intormacji o stanie zasilacza UPS do komputera z uruchomionym oprogramowaniem firmy Liebert do zamykania systemu. Połączenie umożliwia komunikację szeregową oraz dostarczanie sygnałów zasilania akumulatorowego i niskiego napięcia akumulatora. Razem z zasilaczem UPS dostarczane jest oprogramowanie tirmy Liebert do zamykania systemu i kabel szeregowy DB-9 o długości 1,8 m (6 stóp).

Gdy w sytuacji przerwy w dopływie zasilania z sieci elektrycznej napięcie akumulatorów jest niskie, oprogramowanie firmy Liebert do zamykania systemu może zasygnalizować komputerowi konieczność kontrolowanego zamknięcia systemu operacyjnego.

| Styk złącza DB-9 | Opis styku                                                                         |
|------------------|------------------------------------------------------------------------------------|
|                  | Niskie napięcie akumulatorów (otwarty kolektor)                                    |
| 2                | UPS TxD                                                                            |
| 3                | UPS RxD                                                                            |
| 4                | Zdalne wyłączanie (5–12 V); praca na akumulatorach                                 |
| 5                | Wspólny                                                                            |
| 6                | Wyjście wyłączone, (zwarcie ze stykiem 5, bez blokowania); praca w dowolnym trybie |
|                  | Niskie napięcie akumulatorów (otwarty emiter)                                      |
| 8                | Usterka sieci elektrycznej (otwarty emiter)                                        |
| 9                | Usterka sieci elektrycznej (otwarty kolektor)                                      |

<span id="page-20-5"></span>**Tabela 4 Rozkład styków złącza DB-9**

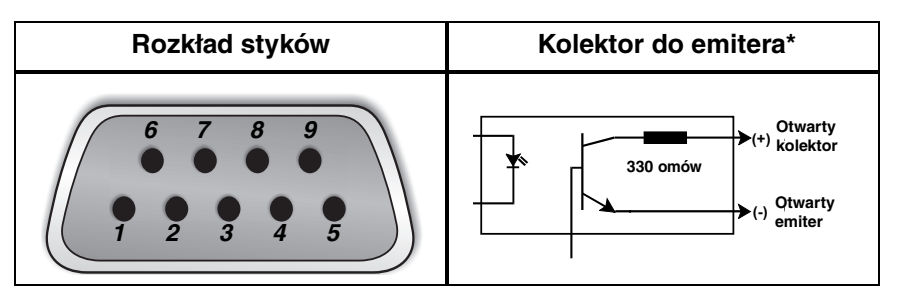

# <span id="page-20-2"></span>**6.2 Zdalne wyłączanie za pośrednictwem złącza DB-9**

Zasilacz Liebert PSI XR można wyłaczać zdalnie, zwierając styki 5 i 6 lub za pomocą styków 4 i 5 złącza DB-9.

#### <span id="page-20-3"></span>**6.2.1 Wyłączanie w dowolnym trybie za pomocą styków 5 i 6**

Po zwarciu styku 6 ze stykiem 5 wyjście zasilacza UPS jest wyłaczane niezależnie od aktualnego trybu pracy zasilacza. Dopóki styki są zwarte, nie można uruchomić zasilacza UPS. Po usunięciu zwarcia można włączyć wyjście zasilacza UPS, naciskając przycisk WŁĄCZANIE/Wyciszanie alarmu/Ręczny test diagnostyki samoczynnej.

## <span id="page-20-4"></span>**6.2.2 Wyłączanie w trybie akumulatorowym za pomocą styków 4 i 5**

Gdy zasilacz UPS pracuje na akumulatorach, do wyłączenia wymagany jest sygnał 5–12 VDC przez co najmniej 2 sekundy. Sygnały krótsze niż 2-sekundowe są ignorowane.

Po odebraniu sygnału wyłączenia na styku 4 zegar wyłączania rozpoczyna 2-minutowe odliczanie. Zegara wyłgczania nie można zatrzymać. Jeśli podczas 2-minutowego odliczania zostanie przywrócone zasilanie z sieci elektrycznej, zegar wyłączania będzie kontynuował odliczanie do upłynięcia 2 minut, a następnie wyłczy zasilacz UPS. Zasilacz UPS zostanie ponownie uruchomiony po 10 sekundach od przywrócenia zasilania z sieci elektrycznej.

# <span id="page-21-0"></span>**6.3 Złącza zabezpieczenia linii danych RJ-45**

Złącza linii danych (wejściowe i wyjściowe) z tyłu zasilacza UPS umożliwiają tłumienie chwilowych przepięć (ang. transient voltage surge suppression, TVSS) w urządzeniach sieciowych.

## <span id="page-21-1"></span>**6.4 Komunikacja zasilacza UPS**

Zasilacz Liebert PSI XR jest wyposażony w port Liebert IntelliSlot® zapewniający zaawansowaną komunikację i opcje monitorowania.

Oprogramowanie firmy Liebert do zamykania systemu stale monitoruje zasilacz UPS, umożliwiając wyłączenie komputera lub serwera za pomocą złączy USB i RS-232 w przypadku przedłużającej się awarii zasilania.

Port Liebert IS-WEBRT3 udostępnia protokół SNMP oraz umożliwia monitorowanie przez Internet i kontrolę zasilacza UPS w sieci.

# UWAGA

Komunikacja za pomocą złącza USB i wyjścia przekaźnikowego odbywa się w trybie równoległym. *Podczas korzystania z portu Liebert IS-WEBRT3 komunikacja szeregowa za pomocą złącza DB-9 jest zablokowana.*

## <span id="page-21-2"></span>**6.5 Konfiguracje inwertera zasilacza UPS**

Dwustykowy przełącznik DIP z tyłu zasilacza Liebert PSI XR pozwala na ustawienie nominalnego napięcia roboczego zasilacza UPS wynoszącego 220 V, 230 V lub 240 V. Funkcja ta powoduje zmianę najwyższego i najniższego poziomu, przy których zasilacz UPS przełącza się na zasilanie akumulatorowe. Powoduje także zmianę napięcia wyjściowego zasilacza UPS, gdy zasilacz pracuje w trybie akumulatorowym. Domyślne ustawienie fabryczne to 230 VAC.

#### <span id="page-21-3"></span>**Rysunek 16 Ustawienia przełącznika DIP dla systemu 230 V**

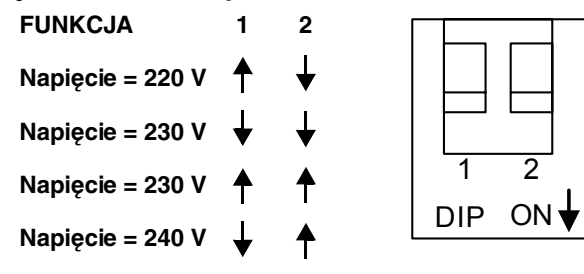

<span id="page-21-4"></span>**Tabela 5 Konfiguracje napięcia**

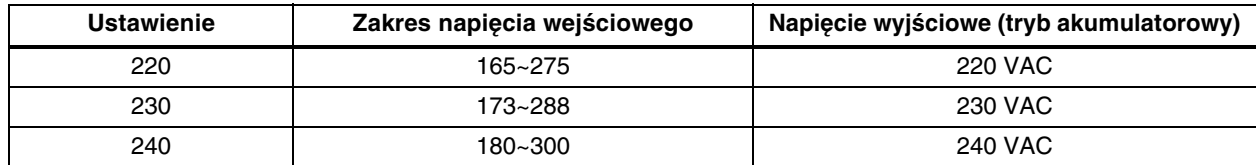

# <span id="page-22-0"></span>**7.0 KONSERWACJA AKUMULATORÓW**

# <span id="page-22-2"></span>**7.1 Ładowanie i przechowywanie akumulatorów**

Akumulatory są wykonane w technologii kwasowo-ołowiowej, mają regulowane zawory i nie ciekną. W celu zachowania żywotności należy przechowywać je w stanie naładowanym. Zasilacz Liebert PSI XR podłączony do sieci elektrycznej stale ładuje akumulatory, nawet gdy jest wyłączony.

Jeśli zasilacz Liebert PSI XR będzie przez dłuższy czas przechowywany, tirma Liebert zaleca podłączanie go co sześć miesięcy na co najmniej 8 godzin do zasilania wejściowego w celu naładowania akumulatorów.

### <span id="page-22-3"></span>**7.2 Procedura wymiany akumulatorów wewnętrznych**

# UWAGA

Zasilacz UPS jest wyposażony w akumulatory wewnętrzne, które mogą być wymieniane przez użytkownika bez wyłączania zasilacza i podłączonych urządzeń obciążających. Podczas wymiany akumulatorów należy zachować ostrożność, ponieważ urządzenia obciążające są pozbawione ochrony przed wahaniami i awariami zasilania.

Aby wymienić akumulatory:

- <span id="page-22-4"></span>1. Odkręć dwa wkręty z lewej strony panelu przedniego.
- <span id="page-22-5"></span>2. Wyjmij panel przedni z zasilacza UPS.
- 3. Odkręć dwa wkręty na wsporniku akumulatorów.
- <span id="page-22-6"></span>4. Odkręć wkręt na uchwycie złączy akumulatorów.
- 5. Odłącz dwa czerwone/szare i czarne złącza akumulatorów.
- <span id="page-22-7"></span>6. Złap zespół akumulatorów za uchwyt i wycignij go z przodu zasilacza UPS.
- 7. Rozpakuj nowy zespół akumulatorów, uważając, aby nie zniszczyć opakowania.
- 8. Porównaj nowy i stary zespół akumulatorów, aby upewnić się, że są one takie same. Jeśli tak, kontynuuj wymianę. Jeśli są różne, PRZERWIJ wymianę i skontaktuj się z lokalnym sprzedawcą badź lokalnym przedstawicielem firmy Emerson lub Liebert Applications.
- 9. Wsuń nowy zespół akumulatorów do zasilacza UPS.
- 10. Przymocuj wspornik akumulatorów dwoma wkrętami.
- 11. Podłącz czerwone/szare i czarne złącza akumulatorów.
- 12. Przykręć wkręt na uchwycie złączy akumulatorów.
- 13. Załóż panel przedni.

#### <span id="page-22-1"></span>**Rysunek 17 Wymiana akumulatorów**

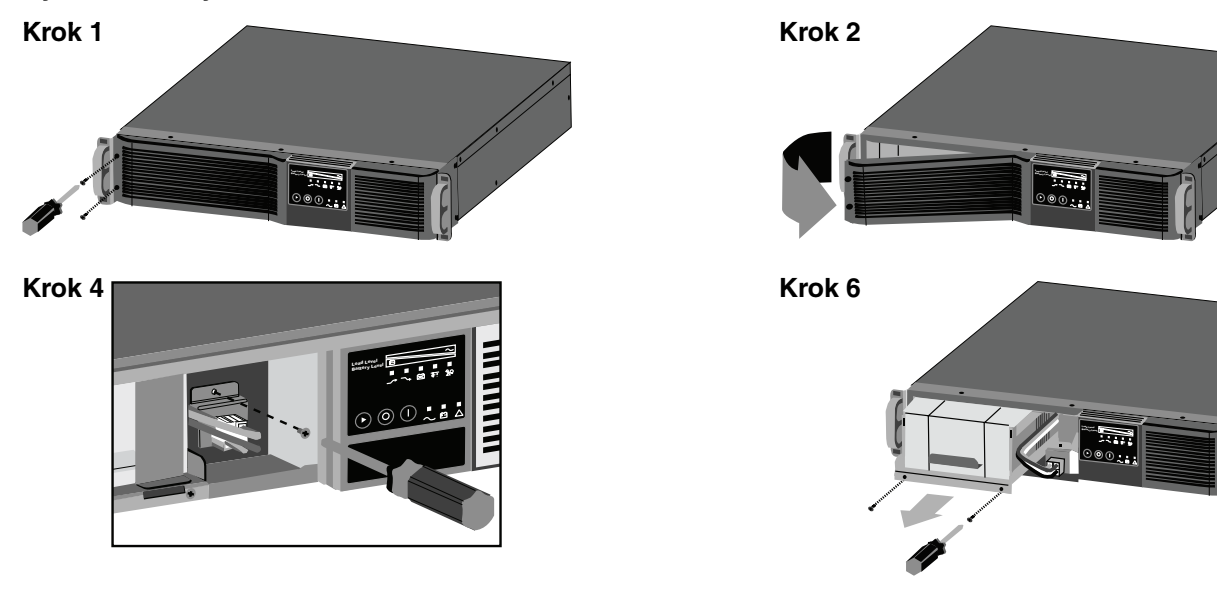

# <span id="page-23-1"></span>**8.0 DANE TECHNICZNE**

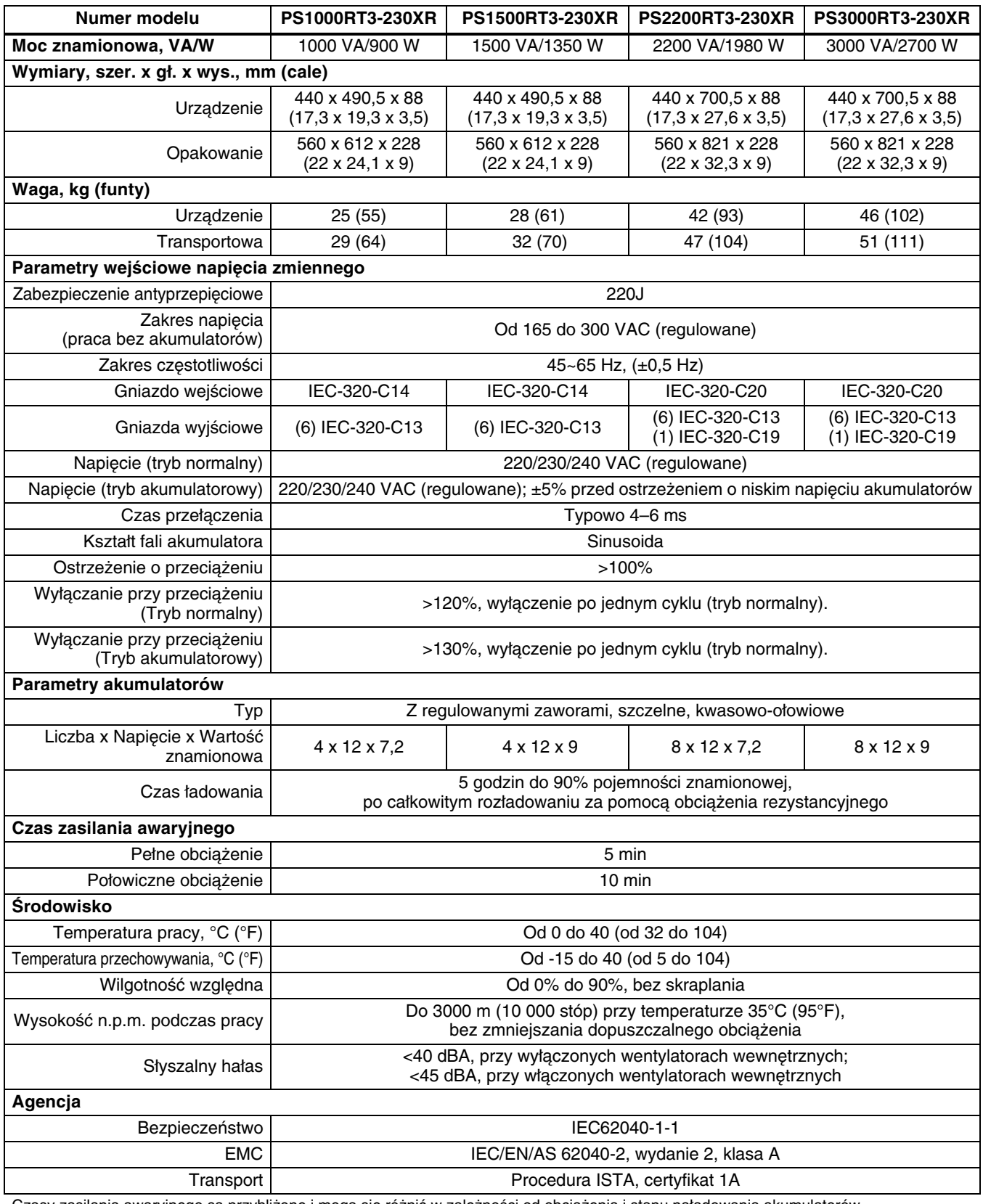

#### <span id="page-23-0"></span>**Tabela 6 Dane techniczne zasilacza Liebert PSI XR**

Czasy zasilania awaryjnego są przybliżone i mogą się różnić w zależności od obciążenia i stanu naładowania akumulatorów.

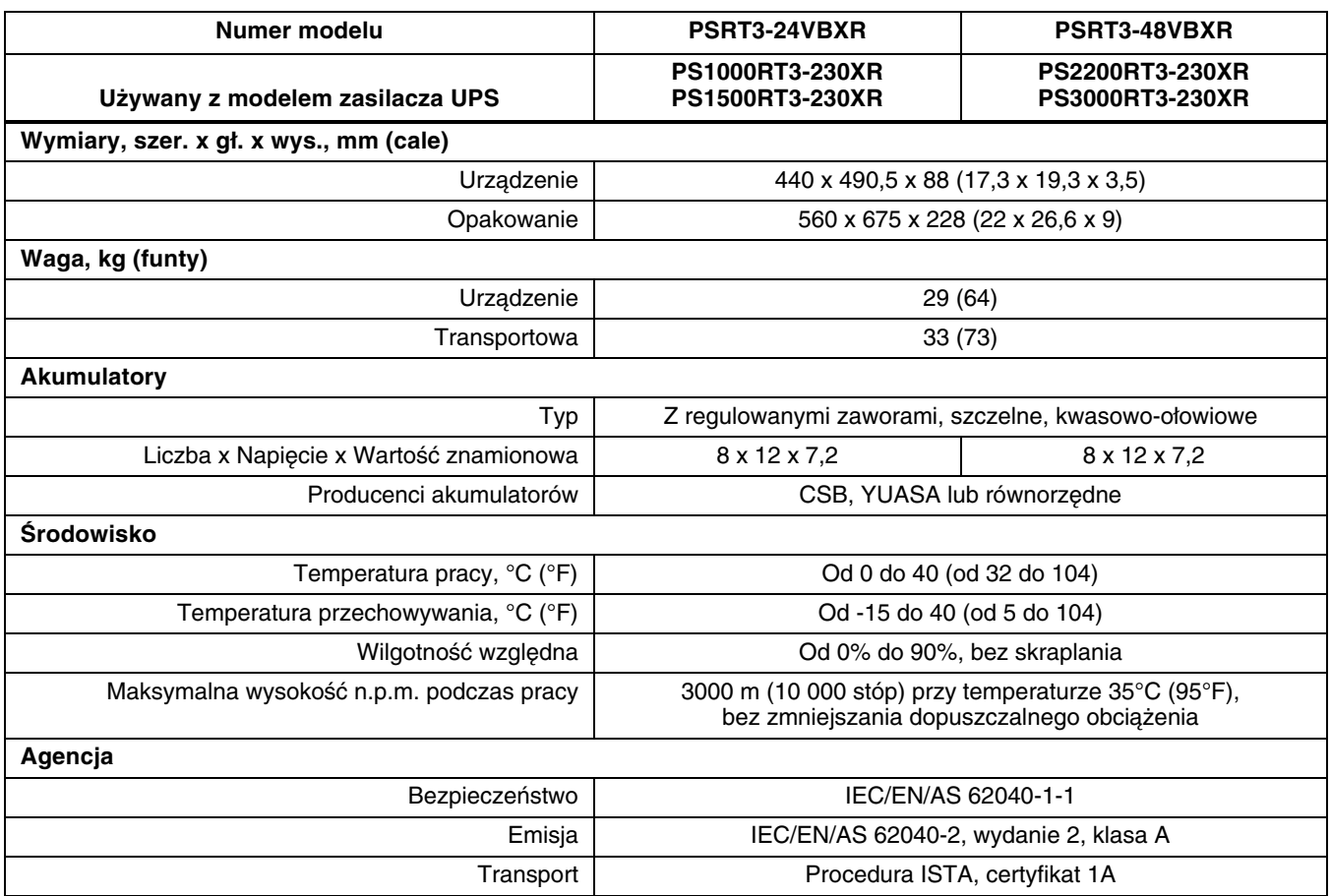

## <span id="page-24-0"></span>**Tabela 7 Dane techniczne szafki akumulatorów zasilacza Liebert PSI XR**

| Liczba<br>akumulatorów                                                        | Obciążenie w % | 1000 VA | 1500 VA | 2200 VA | 3000 VA |
|-------------------------------------------------------------------------------|----------------|---------|---------|---------|---------|
| Akumulator<br>wewnętrzny                                                      | 10             | 82      | 81      | 76      | 75      |
|                                                                               | 25             | 43      | 32      | 32      | 32      |
|                                                                               | 50             | 15      | 13      | 14      | 13      |
|                                                                               | 75             | 9       | 8       | 8       | 8       |
|                                                                               | 100            | 6       | 5       | 5       | 5       |
| <b>Akumulator</b><br>wewnętrzny<br>+ 1 szafka<br>akumulatorów<br>zewnętrznych | 10             | 272     | 222     | 161     | 142     |
|                                                                               | 25             | 139     | 109     | 80      | 70      |
|                                                                               | 50             | 73      | 55      | 45      | 31      |
|                                                                               | 75             | 51      | 31      | 25      | 17      |
|                                                                               | 100            | 31      | 18      | 15      | 12      |
|                                                                               | 10             | 438     | 357     | 241     | 205     |
| <b>Akumulator</b><br>wewnętrzny<br>+ 2 szafki<br>akumulatorów<br>zewnętrznych | 25             | 231     | 175     | 128     | 106     |
|                                                                               | 50             | 129     | 95      | 67      | 56      |
|                                                                               | 75             | 84      | 61      | 47      | 31      |
|                                                                               | 100            | 65      | 46      | 29      | 18      |
| <b>Akumulator</b><br>wewnętrzny<br>+ 3 szafki<br>akumulatorów<br>zewnętrznych | 10             | 614     | 492     | 322     | 267     |
|                                                                               | 25             | 324     | 241     | 170     | 139     |
|                                                                               | 50             | 181     | 131     | 95      | 73      |
|                                                                               | 75             | 126     | 84      | 62      | 50      |
|                                                                               | 100            | 96      | 64      | 48      | 31      |
|                                                                               | 10             | 789     | 627     | 483     | 329     |
| <b>Akumulator</b><br>wewnętrzny                                               | 25             | 385     | 308     | 255     | 171     |
| +4 szafki                                                                     | 50             | 233     | 167     | 143     | 95      |
| akumulatorów<br>zewnętrznych                                                  | 75             | 162     | 114     | 100     | 62      |
|                                                                               | 100            | 124     | 82      | 72      | 47      |
|                                                                               | 10             | 964     | 762     | 564     | 392     |
| <b>Akumulator</b><br>wewnętrzny<br>+ 5 szafek<br>akumulatorów<br>zewnętrznych | 25             | 509     | 374     | 298     | 204     |
|                                                                               | 50             | 285     | 203     | 167     | 113     |
|                                                                               | 75             | 197     | 139     | 116     | 74      |
|                                                                               | 100            | 151     | 106     | 84      | 56      |
| <b>Akumulator</b><br>wewnętrzny<br>+ 6 szafek<br>akumulatorów<br>zewnętrznych | 10             | 1140    | 897     | 644     | 454     |
|                                                                               | 25             | 601     | 440     | 341     | 236     |
|                                                                               | 50             | 336     | 239     | 191     | 131     |
|                                                                               | 75             | 233     | 163     | 133     | 85      |
|                                                                               | 100            | 179     | 124     | 102     | 65      |

<span id="page-25-0"></span>**Tabela 8 Czasy pracy akumulatorów zasilacza Liebert PSI XR**

Czasy pracy są podawane w minutach przy założeniu, że akumulatory są całkowicie naładowane i pracują w typowej temperaturze 25°C (77°F) z obciążeniem rezystancyjnym.

# <span id="page-26-1"></span>**9.0 ROZWIĄZYWANIE PROBLEMÓW**

Poniższe inłormacje opisują różne objawy, z którymi może się zetknąć użytkownik, gdy w zasilaczu Liebert PSI XR wystpił problem. Proponowane rozwizania zawiera **[Tabela 9](#page-26-0)**.

- 1. Słychać sygnał dźwiękowy alarmu intormujący o tym, że zasilacz UPS wymaga uwagi. Alarm można wyciszyć. Nie dotyczy to ostrzeżeń o niskim stanie naładowania akumulatorów i przeciążeniu.
- 2. Świeci co najmniej jeden dodatkowy wskaźnik stanowiący pomoc diagnostyczną dla operatora (w sposób opisany poniżej).

Jeśli zasilacz UPS nie działa poprawnie, należy wyłączyć urządzenie i powtórzyć kroki podane w części **[3.0 - Instalacja](#page-9-0)**. Jeśli problem nie ustąpi, dodatkową pomoc zawiera [Tabela 9](#page-26-0).

| Problem                                                                                 | Przyczyna                                                                                                    | Rozwiązanie                                                                                                    |  |  |
|-----------------------------------------------------------------------------------------|----------------------------------------------------------------------------------------------------|----------------------------------------------------------------------------------------------------|--|--|
| Zasilacz UPS nie uruchamia się                                                          | Zwarcie                                                                                                    | Sprawdź bezpiecznik z tyłu<br>zasilacza UPS.<br>Jeśli zadziałał, wciśnij go i uruchom<br>ponownie zasilacz UPS. W celu<br>uzyskania pomocy skontaktuj się z<br>lokalnym sprzedawcą bądź<br>lokalnym przedstawicielem firmy<br>Emerson lub Liebert Applications. |  |  |
|                                                                                         | Akumulator jest odłączony lub<br>całkowicie rozładowany                                                                           | Sprawdź poprawność podłączenia<br>akumulatorów.                                                                                                    |  |  |
|                                                                                         | Zasilacz UPS nie jest podłączony<br>do sieci elektrycznej                                                                         | Podłącz starannie przewód<br>zasilający.                                                                                                    |  |  |
| Zasilacz UPS uruchamia się na                                                           | Zadziałał bezpiecznik                                                                                                    | Wcisnij bezpiecznik                                                                                                    |  |  |
| akumulatorze, ale nie przełącza się na<br>zasilanie prądem zmiennym ("ciemny"<br>start) | Nadnapięcie źródła zasilania<br>pradem zmiennym                                                                                   | Zaczekaj, aż napięcie spadnie do<br>odpowiedniego poziomu lub wezwij<br>odpowiednio przeszkolonego i<br>wykwalifikowanego elektryka, aby<br>sprawdził zasilanie.                                                                                                |  |  |
|                                                                                         | Zwarcie lub nieprawidłowe<br>napięcie wyjściowe zasilacza<br>UPS; świecą diody LED 10 i<br>LED 11 oraz słychać alarm<br>dźwiękowy | Odłącz odbiorniki i włącz ponownie<br>zasilacz UPS. W celu uzyskania<br>pomocy skontaktuj się z lokalnym<br>sprzedawcą bądź lokalnym<br>przedstawicielem firmy Emerson<br>lub Liebert Applications.                                                             |  |  |
| UPS wyłącza się                                                                         | Przeciążenie; świecą diody<br>LED 5 i LED 11 oraz słychać<br>alarm dźwiękowy                                                      | Sprawdź wyświetlacz poziomu<br>obciążenia i odłącz zbędne<br>odbiorniki. Przelicz obciążenie i<br>zmniejsz liczbę urządzeń<br>podłączonych do zasilacza UPS -<br>łączna moc nie może przekraczać<br>mocy zasilacza UPS.                                         |  |  |
|                                                                                         | Świecą diody LED 3 i LED 11 oraz<br>słychać alarm dźwiękowy                                                                       | Naładuj akumulator przez 8 godzin,<br>a następnie włącz zasilacz UPS.                                                                                                    |  |  |
|                                                                                         | Oprogramowanie firmy Liebert do<br>zamykania systemu                                                                              | Zapoznaj się z podręcznikiem<br>użytkownika oprogramowania firmy<br>Liebert do zamykania systemu lub<br>skontaktuj się z administratorem<br>sieci LAN.                                                                                                    |  |  |
| Miga dioda LED słabego akumulatora                                                      | Stabe akumulatory                                                                                                    | Naładuj akumulatory.                                                                                                    |  |  |
| (LED 3)                                                                                 | Akumulatory wymagają wymiany                                                                                                    | Wymień akumulatory.                                                                                                    |  |  |

<span id="page-26-0"></span>**Tabela 9 Rozwiązywanie problemów — problemy, przyczyny i rozwiązania**

# **Uwagi**

*Zapewnianie maksymalnej dostępności danych i aplikacji niezbędnych dla działalności firmy.*

**Firma Emerson Network Power, globalny lider w dziedzinie zapewniania nieprzerwanej pracy urządzeń niezbędnych dla firm, zapewnia elastyczność i zdolność adaptacji sieci dzięki wykorzystaniu gamy technologii, takich jak technologie zasilania i chłodzenia Liebert, które chronią systemy ważne dla firmy i wspomagają je w działaniu. W rozwiązaniach Liebert zastosowano adaptacyjną architekturę, która reaguje na zmiany niezbędności, gęstości i pojemności. Przedsiębiorstwa zyskują większą dostępność systemów informatycznych, elastyczność operacyjną oraz mniejsze koszty sprzętu i eksploatacji.**

While every precaution has been taken to ensure the accuracy and completeness of this literature, Liebert Corporation assumes no responsibility and disclaims all liability for damages resulting from use of this information or for any errors or omissions. © 2008 Liebert Corporation All rights reserved throughout the world. Specifications subject to change without notice. ® Liebert is a registered trademark of Liebert Corporation. All names referred to are trademarks

or registered trademarks of their respective owners.

SLI-23315\_REV0\_04-08\_PL

**Emerson Network Power.**

**Pomoc techniczna/Serwis Witryna internetowa** www.liebert.com **Monitorowanie** 800-222-5877 monitoring@emersonnetworkpower.com Poza USA: 614-841-6755 **Jednofazowy zasilacz UPS** 800-222-5877 upstech@emersonnetworkpower.com Poza USA: 614-841-6755 **Trójfazowy zasilacz UPS** 800-543-2378 powertech@emersonnetworkpower.com **Systemy środowiskowe** 800-543-2778 Poza USA 614-888-0246 **Lokalizacje USA** 1050 Dearborn Drive P.O. Box 29186 Columbus, OH 43229 **Europa** Via Leonardo Da Vinci 8 Zona Industriale Tognana 35028 Piove Di Sacco (PD) Włochy +39 049 9719 111 Faks: +39 049 5841 257 **Azja** 7/F, Dah Sing Financial Centre 108 Gloucester Road, Wanchai Hongkong 852 2572220 Faks: 852 28029250

The global leader in enabling *Business-Critical Continuity*.

**AC Power** Connectivity DC Power

Monitoring Embedded Computing Embedded Power

Precision Cooling Power Switching & Controls

**EmersonNetworkPower.com** Services Outside Plant Racks & Integrated Cabinets Surge Protection

*Business-Critical Continuity,* Emerson Network Power and the Emerson Network Power logo are trademarks and service marks of Emerson Electric Co. ©2008 Emerson Electric Co.